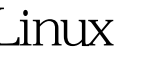

## Linux ADSL PDF

https://www.100test.com/kao\_ti2020/252/2021\_2022\_\_E5\_9C\_A8L inux\_E6\_93\_c103\_252895.htm ADSL ADSL Linux ADSL powered by KindGeorge http://kindgeorge.at.3322.org\

, we are the contract of the contract of the contract of the contract of the contract of the contract of the contract of the contract of the contract of the contract of the contract of the contract of the contract of the  $ads$   $ads$  $: RedHat 7.3$  adsl, ip,  $2M$ ,  $=$   $\text{ethO}$  tulip,  $\text{eth1}$   $3c59x$ , adsl eth $28139$ too, adsl ethn xxxx,( $\qquad \qquad \ldots \ldots)$  $\colon$  adsl , , , , , , , , ,  $\mathbf{r}$  , and  $\mathbf{r}$  , and  $\mathbf{r}$  are  $\mathbf{r}$ , and  $\mathbf{r}$ 

## :eth2 8139

[root@kindgeorge root]# vi /etc/modules.conf alias parport\_lowlevel parport\_pc alias eth0 tulip alias eth1 3c59x alias eth $28139$ too eth $2$   $2$  adsl  $(1)$ 

, we can also construct the construction of  $\mathcal{S}$ 

adsl-setup

ppp0 ppp1

/etc/sysconfig/network-scripts/ifcfg-ppp1 (2)

/etc/sysconfig/network-scripts/ifcfg-ppp0

PIDFILE PIDFILE=/var/run/ppp-adsl.pid

/etc/sysconfig/network-scripts/ifcfg-ppp1

PIDFILE PIDFILE=/var/run/ppp-adsl1.pid

 $0.123...$ 

口。 (3)配置文件一般是:USERCTL=no BOOTPROTO=dialup NAME=DSLppp1 DEVICE=ppp1 TYPE=xDSL ONBOOT=yes PIDFILE=/var/run/pppoe-adsl1.pid FIREWALL=NONE PING=. PPPOE\_TIMEOUT=20 LCP\_FAILURE=3 LCP\_INTERVAL=20 CLAMPMSS=1412 CONNECT\_POLL=6 CONNECT\_TIMEOUT=60 DEFROUTE=yes SYNCHRONOUS=no ETH=eth2 () PROVIDER=DSLppp1 USER=isp  $PEERDNS=no$  : (1) cp /etc/sysconfig/network-scripts/ifcfg-ppp0  $/etc$ /sysconfig/network-scripts/ifcfg-ppp1  $(2)$  ppp0 ppp1, PIDFILE=/var/run/pppoe-adsl.pid PIDFILE=/var/run/pppoe-adsl1.pid  $:$  ETH=eth1 ETH=eth2 (3) /etc/ppp/chap-secrets pap-secrets  $\overline{2}$  ,  $\overline{2}$  , /etc/ppp/chap-secrets<br>
zecrets
<br>  $\qquad$  : # Secrets for authentication using  $CHAP$  # client server secret IP addresses "  $1" * " 1" " 2" * " 2" " 2" " n" * " 3"$ ppp adsl-start ppp 所以要启动两个接口,必须指定配置文件。 可以用:方法一:  $ifup$  ppp0 ifup ppp1 (ifup pppn......)  $: adsI-*start*$ /etc/sysconfig/network-scripts/ifcfg-ppp0 adsl-start /etc/sysconfig/network-scripts/ifcfg-ppp1 (adsl-start /etc/sysconfig/network-scripts/ifcfg-pppn) 4.

: : ifconfig uppp0 ppp1, ip : ppp0 Link encap: Point-to-Point Protocol inet addr:218.114.37.137 P-t-P:61.142.110.30 Mask:255.255.255.255 UP POINTOPOINT RUNNING NOARP MULTICAST MTU:1492 Metric:1 RX packets:165721 errors:0 0dropped:0 overruns:0 frame:0 TX packets:123673 errors:0 0dropped:0 overruns:0 carrier:0 collisions:0 txqueuelen:3 RX bytes:157324193 (150.0 Mb) TX bytes:14068892 (13.4 Mb) ppp1 Link encap:Point-to-Point Protocol inet addr:218.114.35.62 P-t-P:61.142.110.30 Mask:255.255.255.255 UP POINTOPOINT RUNNING NOARP MULTICAST MTU:1492 Metric:1 RX packets:560055 errors:0 0dropped:0 overruns:0 frame:0 TX packets:439711 errors:0 0dropped:0 overruns:0 carrier:0 collisions:0 txqueuelen:3 RX bytes:530025378 (505.4 Mb) TX bytes:80895162  $(77.1 \text{ Mb})$  : ip : ip link ls ppp0 ppp1,  $: 1:$  lo: mtu 16436 qdisc noqueue link/loopback 00:00:00:00:00:00 brd 00:00:00:00:00:00 2: eth0: mtu 1500 qdisc pfifo\_fast qlen 100 link/ether 00:50 bf:07:4e:32 brd ff:ff:ff:ff:ff:ff:ff 3: eth1: mtu 1500 qdisc pfifo\_fast qlen 100 link/ether 00.01:02:9a:31:b9 brd ff:ff:ff:ff:ff:ff 4: eth2: mtu 1500 qdisc pfifo\_fast qlen 100 link/ether 00:e0:4c:79:44:71 brd ff:ff:ff:ff:ff:ff 268: ppp1: mtu 1492 qdisc pfifo\_fast qlen 3 link/ppp 273: ppp0: mtu 1492 qdisc cbq qlen 3  $link/opp$  :  $ping-I$  ppp0 202.96.134.133 (

 $ppp0$  ) ping -I ppp1  $202.96134.133$  (  $ppp1$  $\binom{3}{2}$  ping -I ppp2 ……n () 5.

ppp0 ppp1

 $\therefore$  (1)  $\qquad \qquad$ ,  $\qquad \qquad$  echo 1 >  $\gamma$ proc/sys/net/ipv4/ip\_forward (2) : iptables - A POSTROUTING -t nat -s 192.168.1.0/24 -o ppp0 -j MASQUERADE iptables -A POSTROUTING -t nat -s 192.168.1.0/24 -o ppp1 -j MASQUERADE iptables -A POSTROUTING -t nat -s 192.168.1.0/24 -o pppn -j MASQUERADE ( ) (3) proute replace default scope global nexthop dev ppp0 weight 1 nexthop dev ppp1 weight 1 : replace  $\mathcal{A}$ , the contract of  $\mathcal{A}$  add  $\mathcal{A}$ Odelete add. weight 1  $100%$ nexthop NEXTHOP  $NEXTHOP$  via ADDRESS dev NAME weight NUMBER  $\mathcal{S}_{\mathcal{S}}$  $nexthop dev ppp2(ppp3......)$  (4) ip route flush cache 6. The state of the state of the state of the state of the state of the state of the state of the state o :tcpdump -i ppp0 tcpdump -i ppp1 tcpdump -i ppp2.....n  $($  ) 7.  $)$  $\gamma$ etc/rc.local :ifup ppp0 ifup ppp1 echo 1 > /proc/sys/net/ipv4/ip\_forward iptables -A POSTROUTING -t nat -s 192.168.1.0/24 -o ppp0 -j MASQUERADE iptables -A

POSTROUTING -t nat -s 192.168.1.0/24 -o ppp1 -j MASQUERADE ip route replace default scope global nexthop dev ppp0 weight 1 nexthop dev ppp1 weight 1 ip route flush cache :

, we are the contract of the contract of the contract of the contract of the contract of the contract of the contract of the contract of the contract of the contract of the contract of the contract of the contract of the

 $\ldots$ , 80 $\ldots$  $\text{adsl}, \text{max}$  $30k.$  $2M$  , , , 会变成60K,是原来的加倍,以这种形式来加快上网速度,增加了  $100Test$ 

www.100test.com